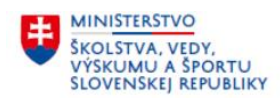

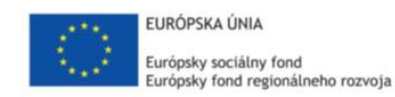

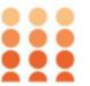

#### OPLZ-PO1/2019/DOP/1.1.1-01 a **312011AMZ7**

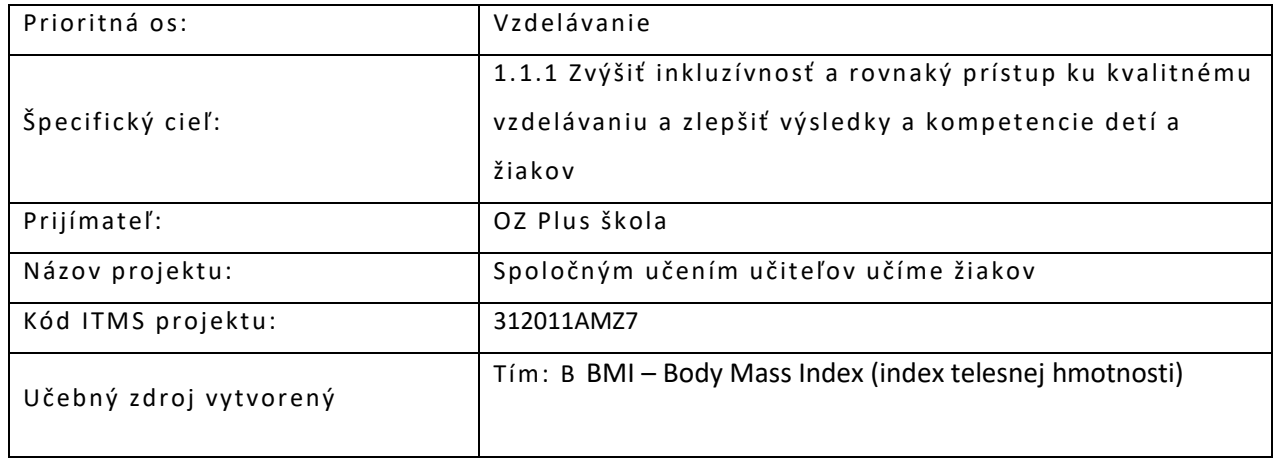

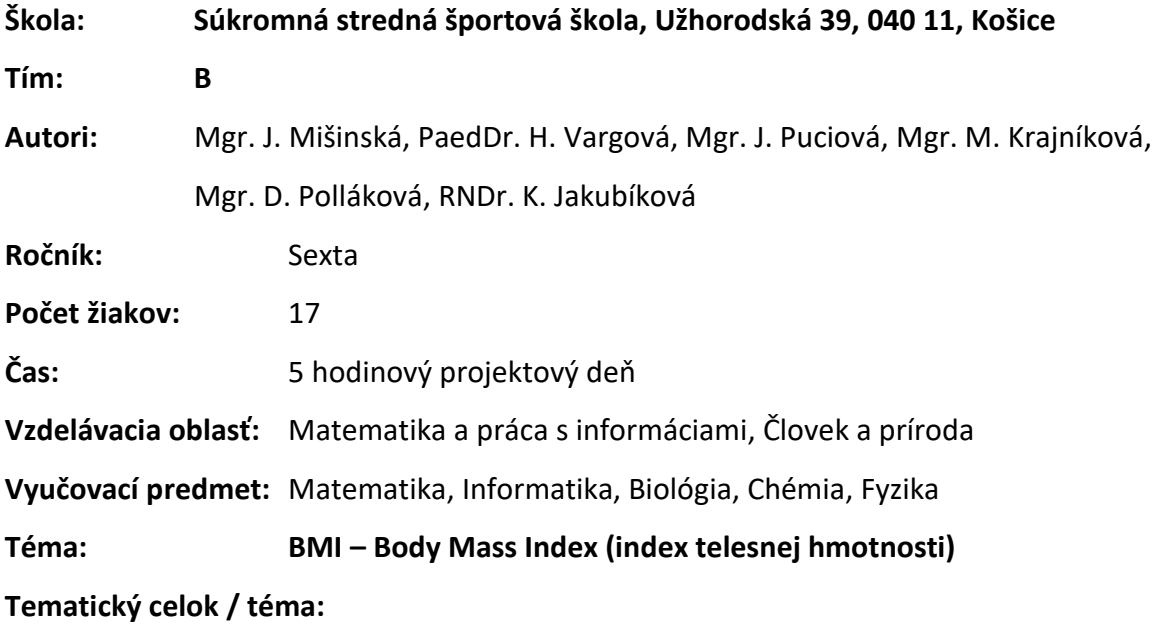

- Matematika: Štatistika / Použitie matematických a štatistických funkcií v praxi
- Informatika: Informácie okolo nás aplikačný SW / Tabuľkový kalkulátor MS Excel
- Chémia: Organické látky / Tuky, cukry, bielkoviny
- Biológia: Biológia človeka a zdravý životný štýl / Zásady správneho stravovania
- Fyzika: Fyzikálne veličiny a ich jednotky / Meranie dĺžky a hmotnosti

# **Špecifické ciele:**

## **1. Kognitívne:**

- Prehlbovať a rozširovať poznanie.
- Integrovať poznatky do uceleného systému poznania.
- Rozvíjať tvorivé myslenie.
- Uvedomovať si význam a zmysel poznávania.
- Definovať BMI.
- Na základe jednoduchého výpočtu určiť, aká váha je pre koho ideálna.
- Poznať značku fyzikálnej veličiny výšky a hmotnosti.
- Poznať jednotky a značky fyzikálnych veličín výšky a hmotnosti.
- Zvoliť vhodné meradlá pre výšku a hmotnosť.
- Vymenovať organické látky.
- Definovať a vysvetliť funkciu organických látok tukov, cukrom bielkovín.
- Poznať vzťah medzi energetickým príjmom a výdajom.
- Správne zaznamenávať nameranú hodnoty do vytvorenej tabuľky.
- Čítať s porozumením z tabuliek a grafov.
- Formulovať závery.
- Vyčítať z obalov potravín ich energetické hodnoty a zloženie.
- Zdôvodniť vplyv nezdravého životného štýlu na zdravie človeka.

## **2. Afektívne:**

- Uvedomiť si dôsledok životného štýlu na zdravie človeka.
- Niesť zodpovednosť za svoj životný štýl.
- Rešpektovať názory svojich spolužiakov.
- Niesť zodpovednosť pri rozdelení si diferencovaných úloh v skupine.
- Vhodne argumentovať pri nečakanej reakcii spolužiaka pri skupinovom riešení úlohy.
- Vypočuť názor svojich spolužiakov na riešenie zadanej úlohy.
- Kooperovať a spolupracovať pri skupinovej práci.
- Samostatne a tvorivo pracovať.
- Plánovať vlastnú prácu a dokončiť ju.
- Prekonávať prekážky pri práci.
- Pracovať s informáciami.
- Prezentovať svoju vlastnú prácu , vystupovať, správne sa vyjadrovať.
- Argumentovať.
- Spolupracovať, komunikovať, tolerovať a prijímať iné názory.
- Hodnotiť svoju prácu a prácu svojich členov skupiny.

### **3. Psychomotorické:**

• Pracovať v programe Excel.

- Správne sa odmerať a odvážiť.
- Samostatne a plynulo postupovať pri riešení zadaných úloh.
- Prispôsobiť svoj postup pri zmenení zadania úlohy.
- Samostatne zostaviť jednotlivé kroky a postup riešenia zadanej úlohy.
- Zostaviť jedálny lístok pre človeka s vysokým BMI.

#### **Odporúčané metódy:**

- Vysvetľovanie zadanie problémovej úlohy v rámci projektového dňa
- Diskusia
- Metóda riadeného objavovania
- Metóda otázok a odpovedí
- Rovesnícke učenie
- Metóda voľby diferencovaných úloh
- Metóda zaangažovaného učenia

#### **Odporúčané formy:**

- Frontálna
- Skupinová
- Individuálna (samostatná)

### **Odporúčané didaktické prostriedky:**

- Program Excel tabuľky
- Interaktívne aplety
- Internet
- Pracovné listy
- Učebný materiál prezentácia ppt.

### **Odporúčané aktivity pre žiakov podporujúce spoločné učenie žiakov:**

- Rovesnícke učenie: Práca v malých skupinách (dvoj až trojčlenných) pri riešení úloh, kde bude vytvorený priestor na spoluprácu resp. rovesnícke učenie. Učiteľ tak dá žiakom priestor a príležitosť žiakovi, aby učil rovesníkov a zároveň za toto učenie prebral zodpovednosť.
- Metóda voľby diferencovaných úloh: Žiaci budú mať v rámci skupiny možnosť podeliť si diferencované úlohy podľa zložitosti a stupňa náročnosti tak, aby si vedeli jednotlivé úlohy vhodne rozdeliť.
- Metóda zaangažovaného učenia: Žiaci budú pracovať spolu, ale každý bude mať v skupine svoju rolu. Spoluprácou sa podporí vlastné učenie, ale zároveň aj

učenie sa ostatných členov skupiny vďaka tomu, že medzi nimi bude v skupine fungovať pozitívna závislosť. Dosiahnutie stanovených cieľov jednotlivcov bude dosiahnuté len vtedy, keď ich dosiahnu aj ostatní členovia. Žiaci tak spolu nesúťažia, ale kooperujú a každý má príležitosť byť úspešný.

# **Odporúčané nástroje hodnotenie:** ústne hodnotenie, sebahodnotenie, ústne hodnotenie

spolužiakmi

#### **Odporúčaná štruktúra hodiny, TC:**

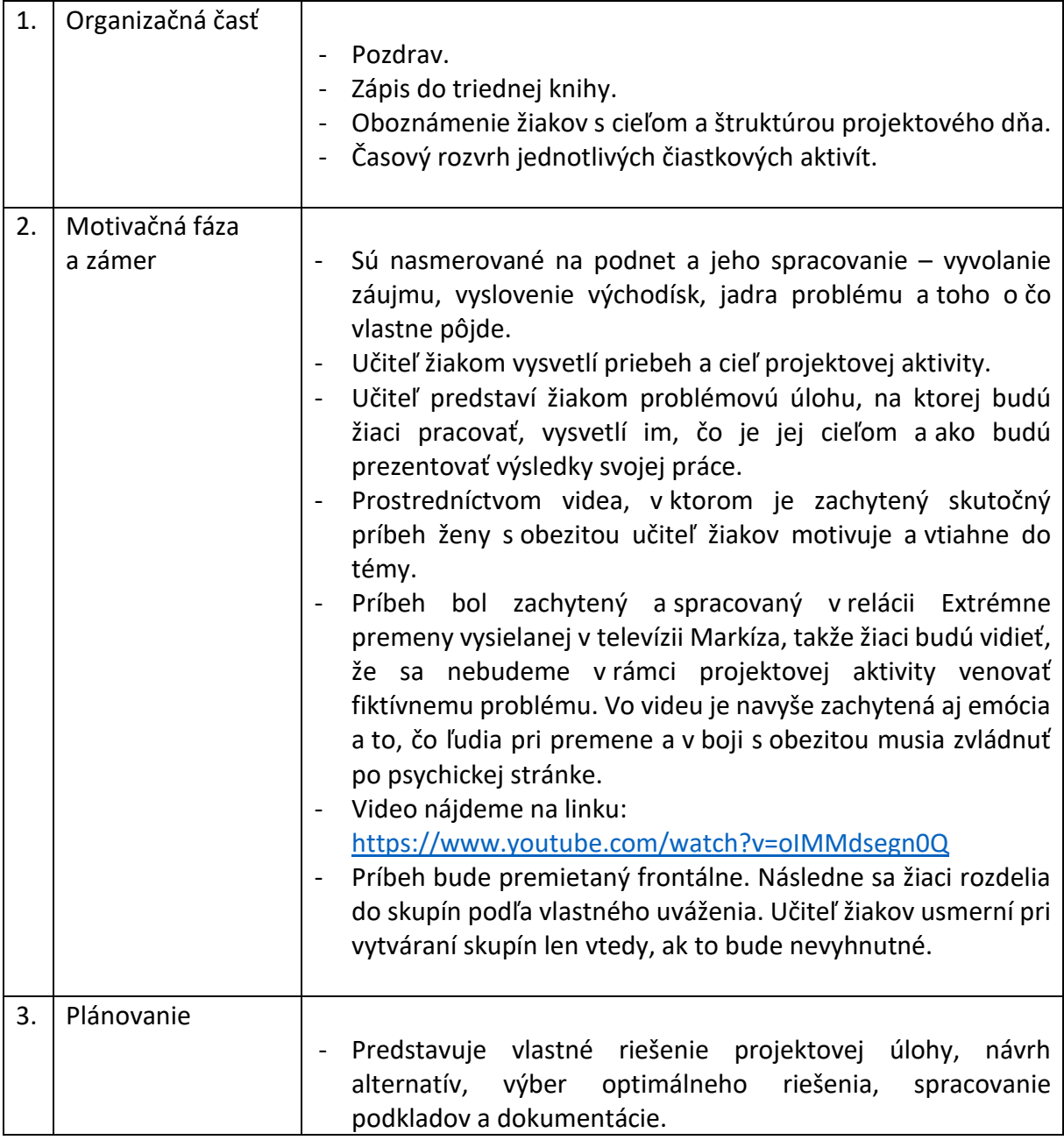

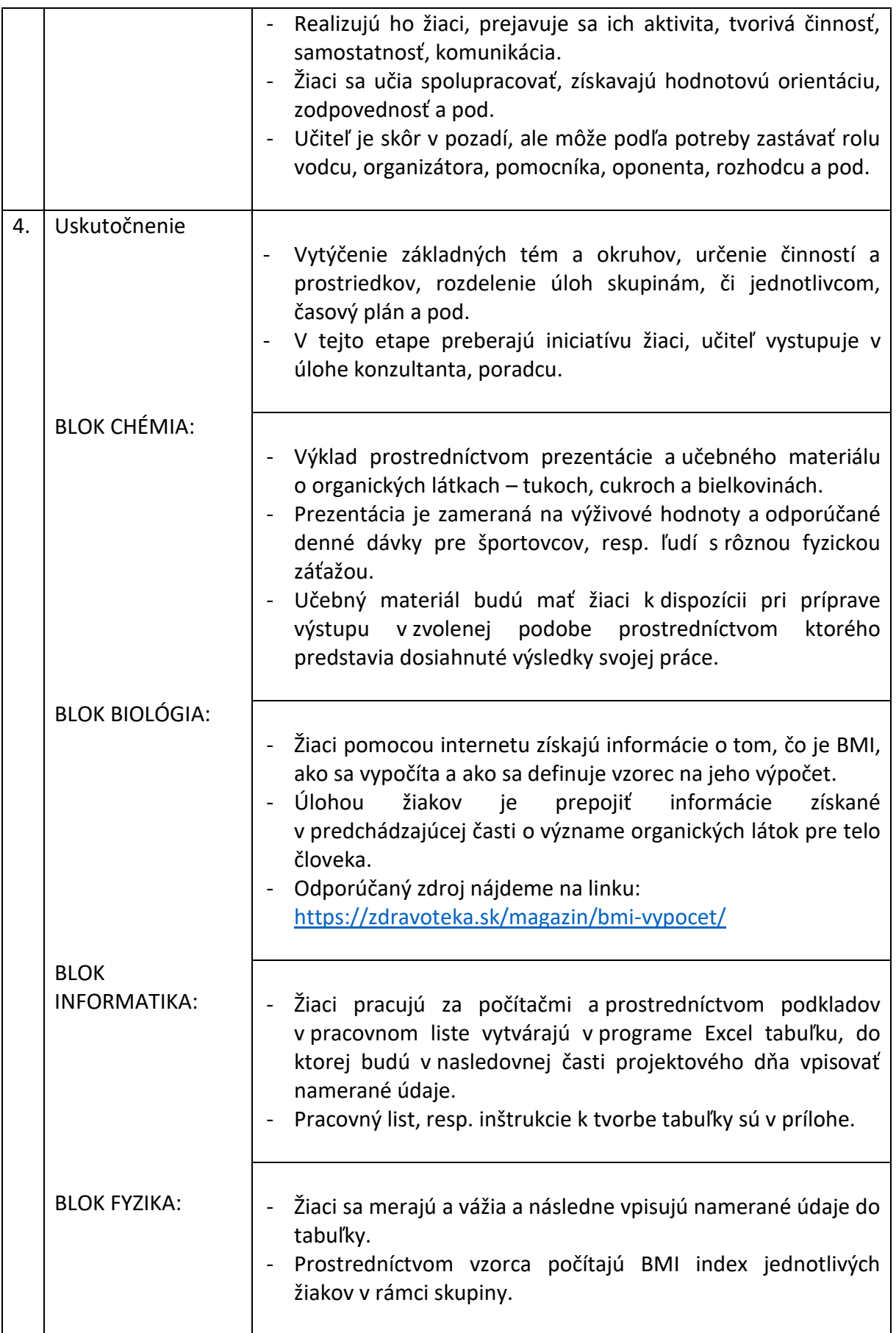

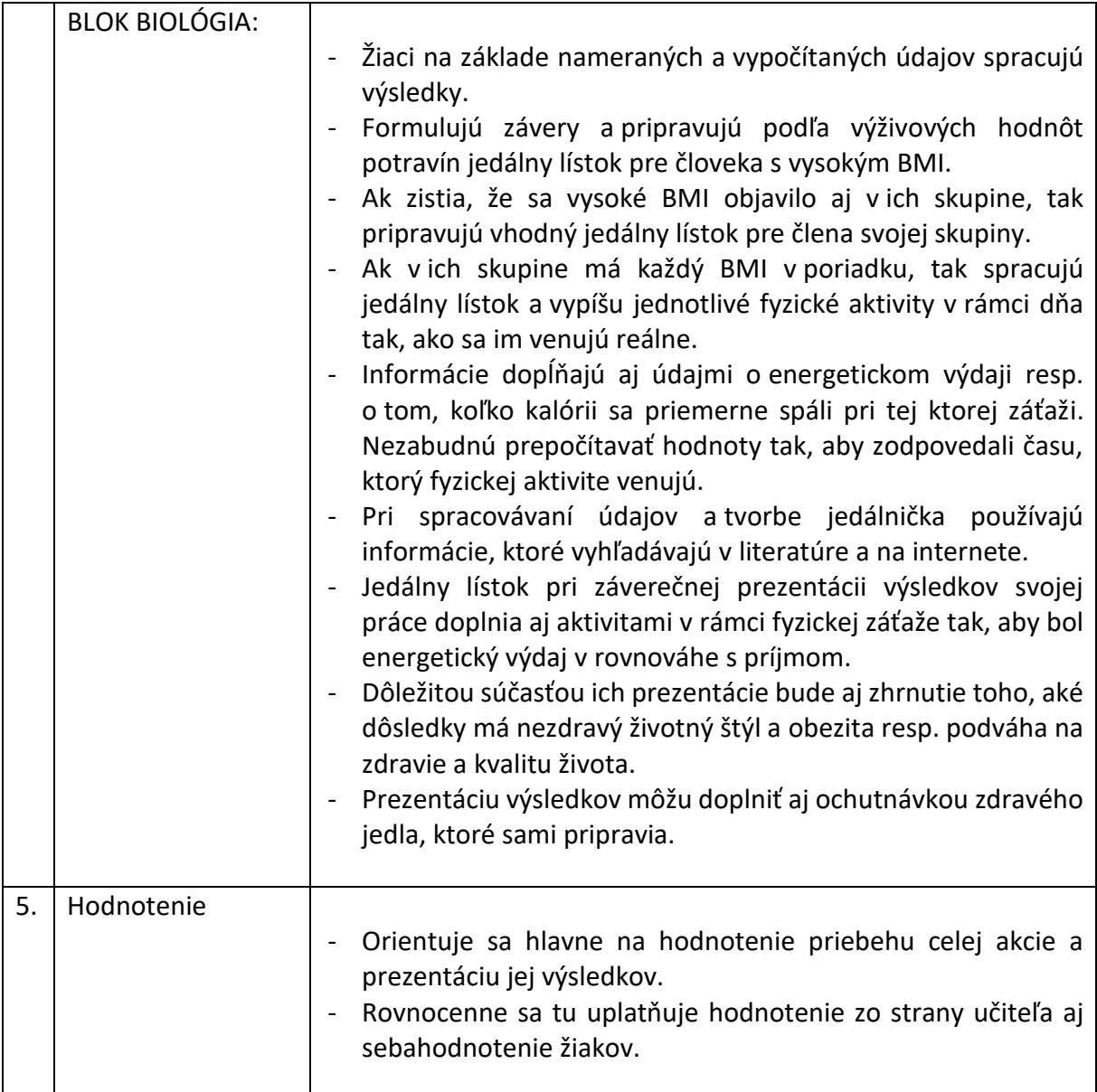

**Prílohy: Príloha A: pracovný list Príloha B PowerPointová prezentácia BMI: Tuky, cukry, bielkoviny**

#### **Príloha A: Pracovný list**

#### Zadanie:

Vytvor **Kalkulačka BMI** v Exceli a zistite, či máte zdravú váhu. Body mass index (BMI) je mierou telesného tuku na základe hmotnosti a výšky, ktorá platí pre dospelých mužov a ženy. Ak sa ponáhľate, jednoducho si stiahnite súbor programu Excel.

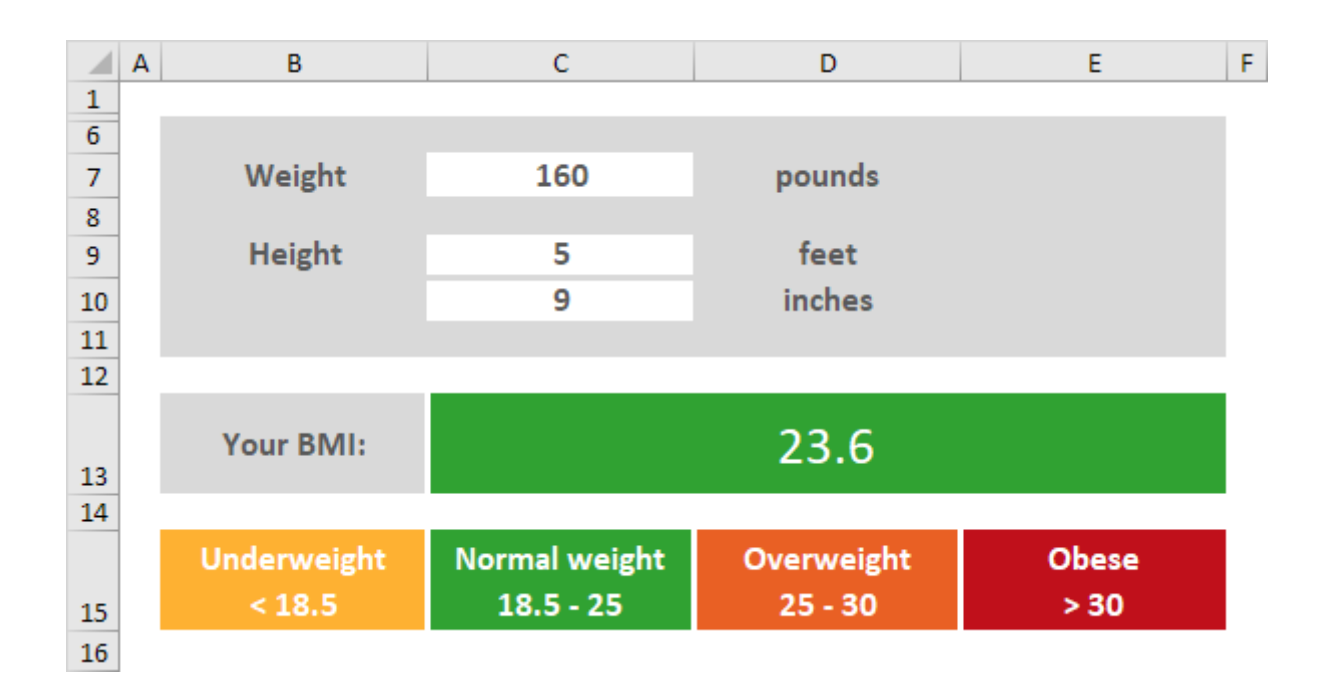

Poznámka: nižšie uvedené pokyny vás nenaučia formátovať pracovný hárok.

Predpokladáme, že viete, ako zmeniť veľkosti písma, štýly písma, vkladať riadky a stĺpce, pridávať okraje, meniť farby pozadia atď.

Ak chcete vytvoriť túto kalkulačku BMI, vykonajte nasledujúce kroky.

1. Vytvorte rozbaľovací zoznam v bunke C5.

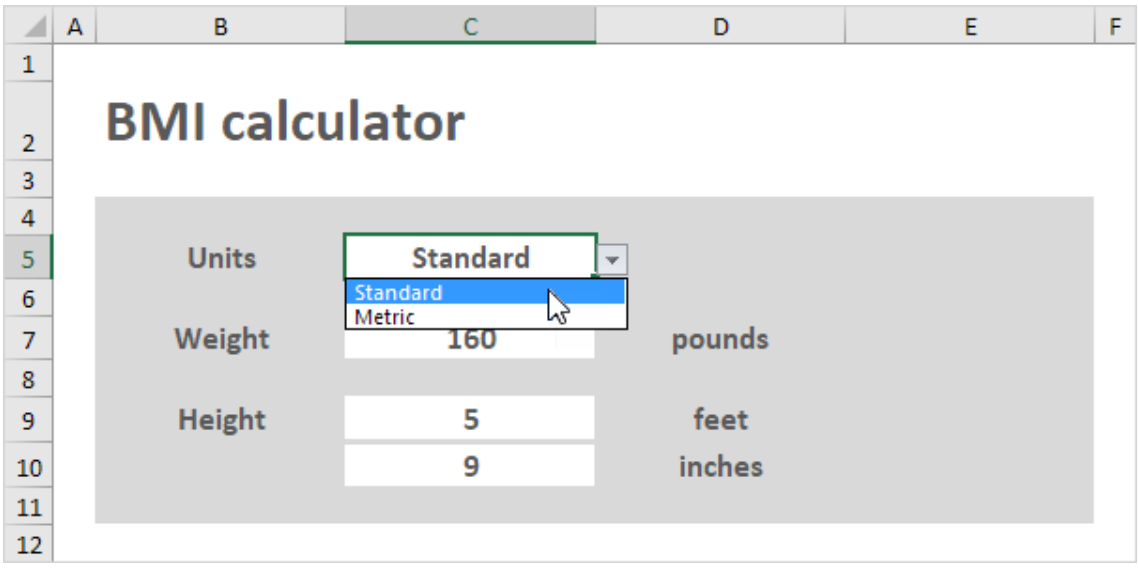

2. Vložte funkciu IF do bunky D7, D9 a D10, aby sa zobrazili správne jednotky. Ň

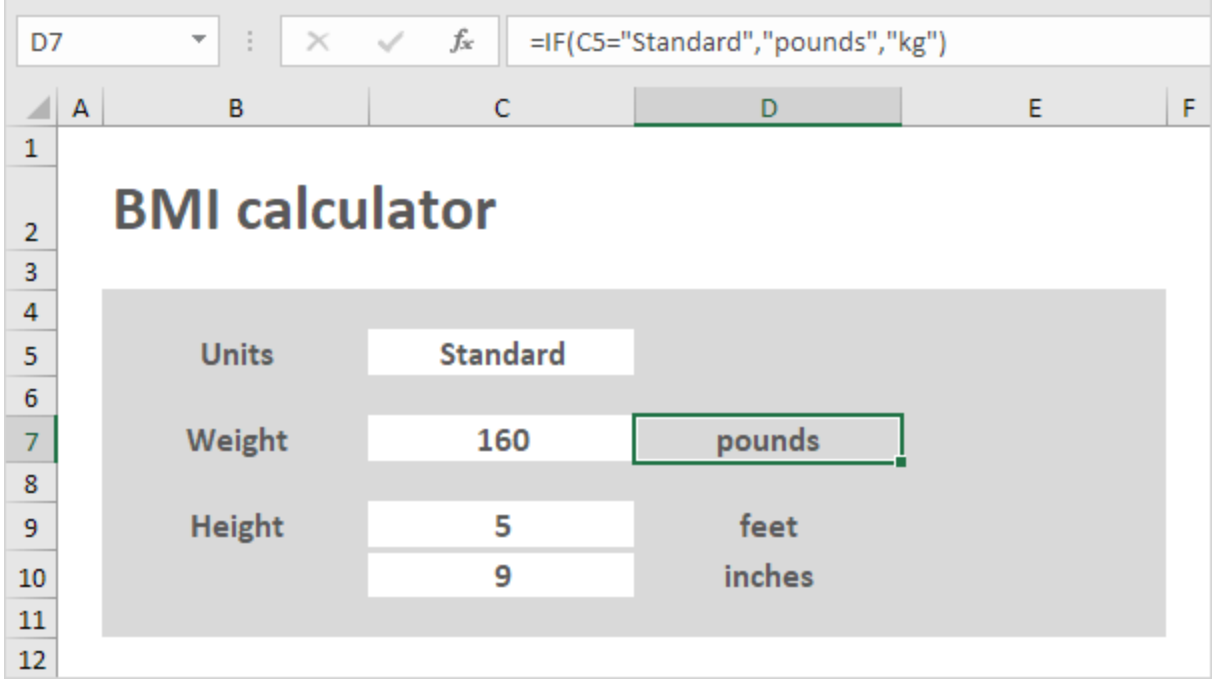

3. V rozbaľovacom zozname vyberte položku Metrika. Funkcia IF v bunke D10 vráti prázdny reťazec. Vytvorte pravidlo podmieneného formátovania, ktoré zmení formát bunky C10, keď v rozbaľovacom zozname vyberiete položku Metrické (krok 6, 7 a 8).

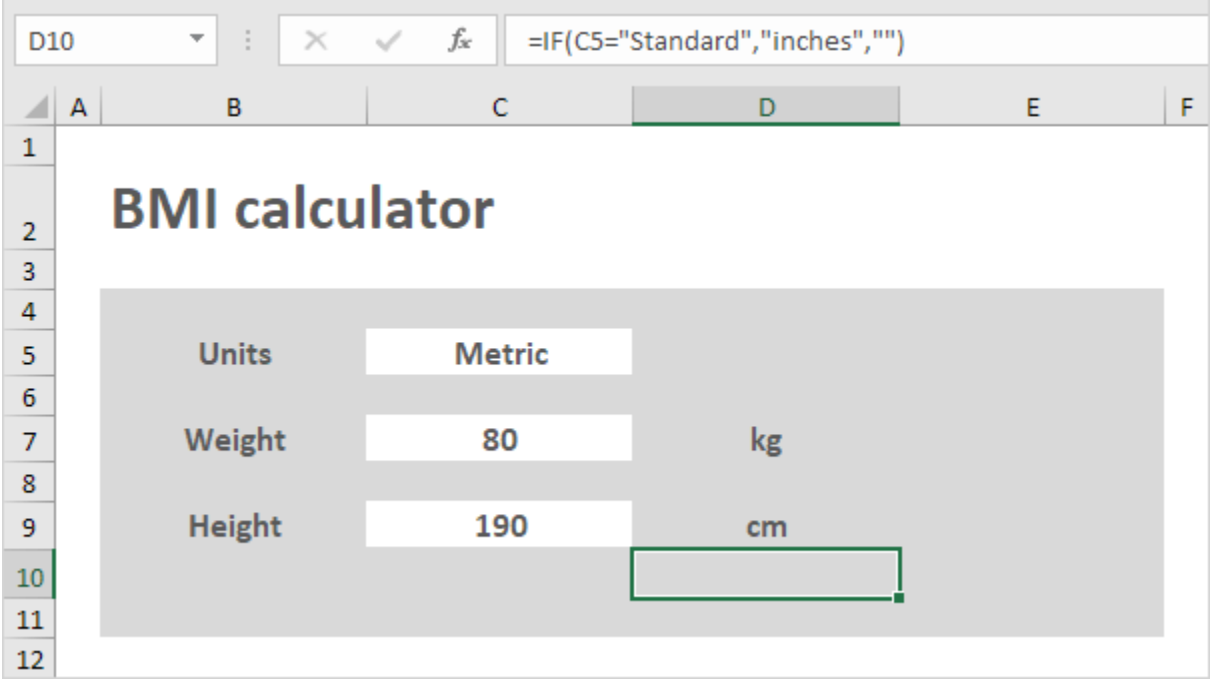

4. Vytvorte vzorec BMI.

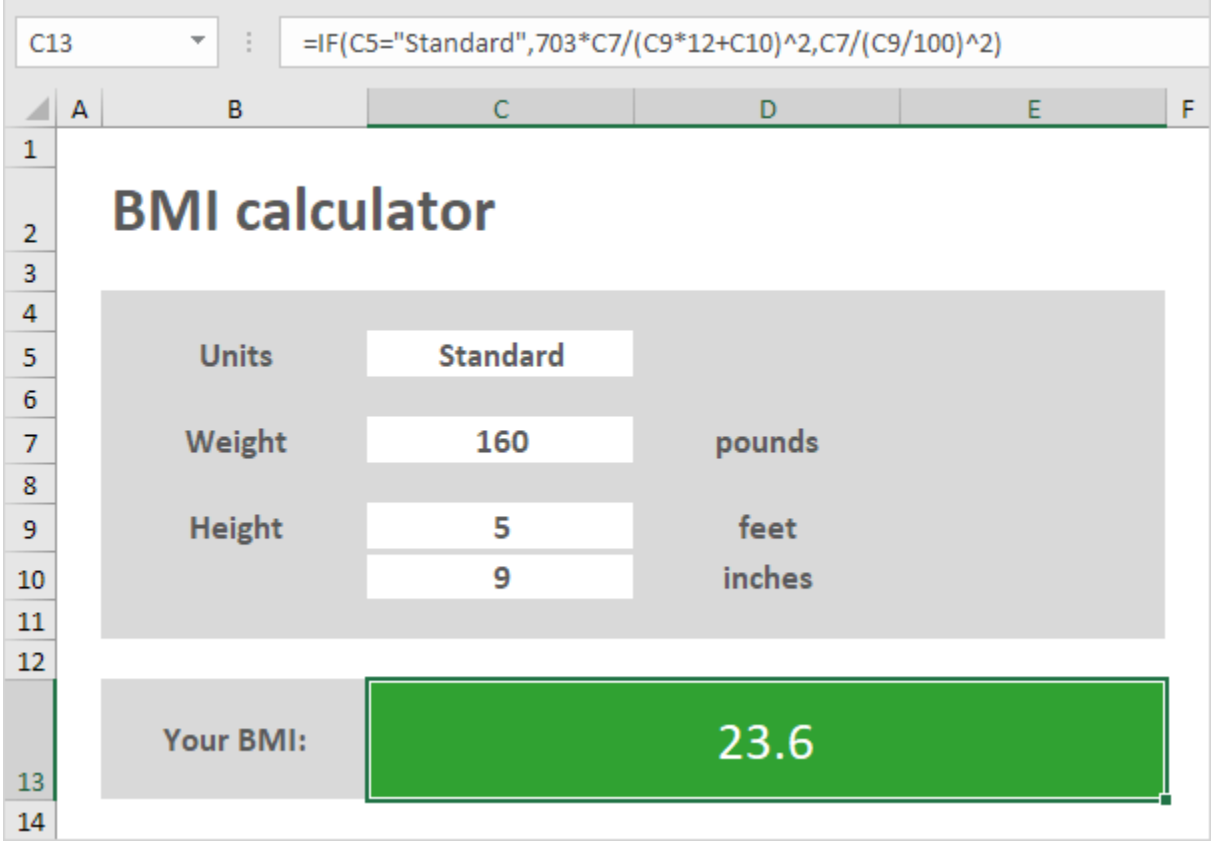

*Vysvetlenie:* C9\*12+C10 vypočítava výšku v palcoch a C9/100 vypočítava výšku v metroch. Pri použití štandardných jednotiek je BMI = 703\*libier/palcov^2. Pri použití metrických jednotiek je BMI = kg/m^2. Excel používa predvolené poradie, v ktorom dochádza k výpočtom. Ak je časť vzorca v zátvorke, najskôr sa vypočíta táto časť. Nezabudnite tiež, že Excel vykonáva umocňovanie (^) pred násobením (\*) a delením (/).

5. Zadajte hmotnosť 250 libier. Excel vypočíta súbor **index telesnej hmotnosti (BMI)** a automaticky zmení farbu pozadia v rozsahu C13: E13. Táto funkcia sa nazýva podmienené formátovanie (krok 6, 7 a 8).

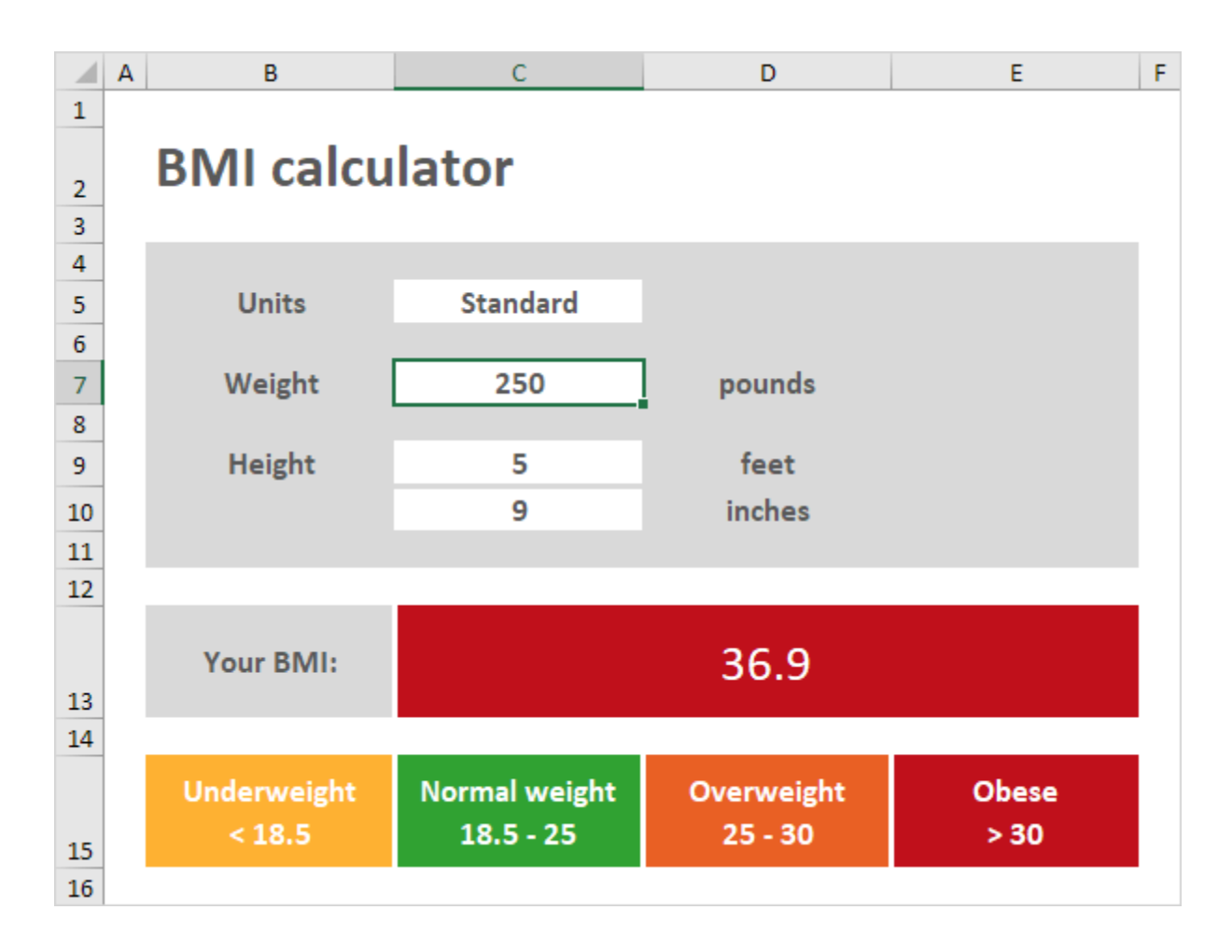

5. Na karte Domov v skupine Štýly kliknite na Podmienené formátovanie.

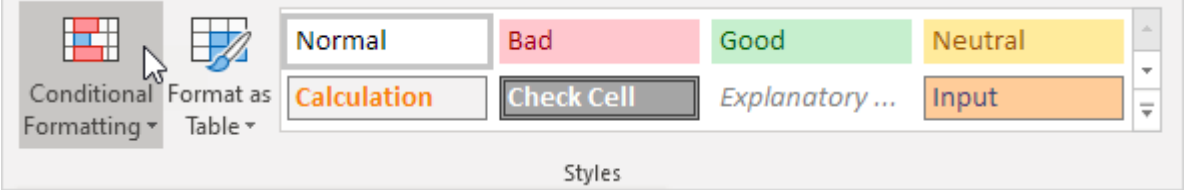

6. Kliknite na položku Spravovať pravidlá.

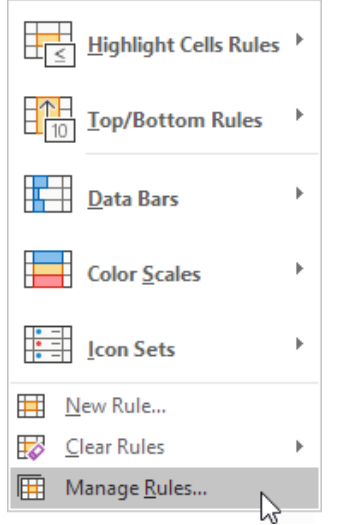

Zobrazí sa Správca pravidiel podmieneného formátovania.

7. V rozbaľovacom zozname zmeňte Aktuálny výber na Tento pracovný hárok, aby sa v tomto hárku zobrazili všetky pravidlá podmieneného formátovania.

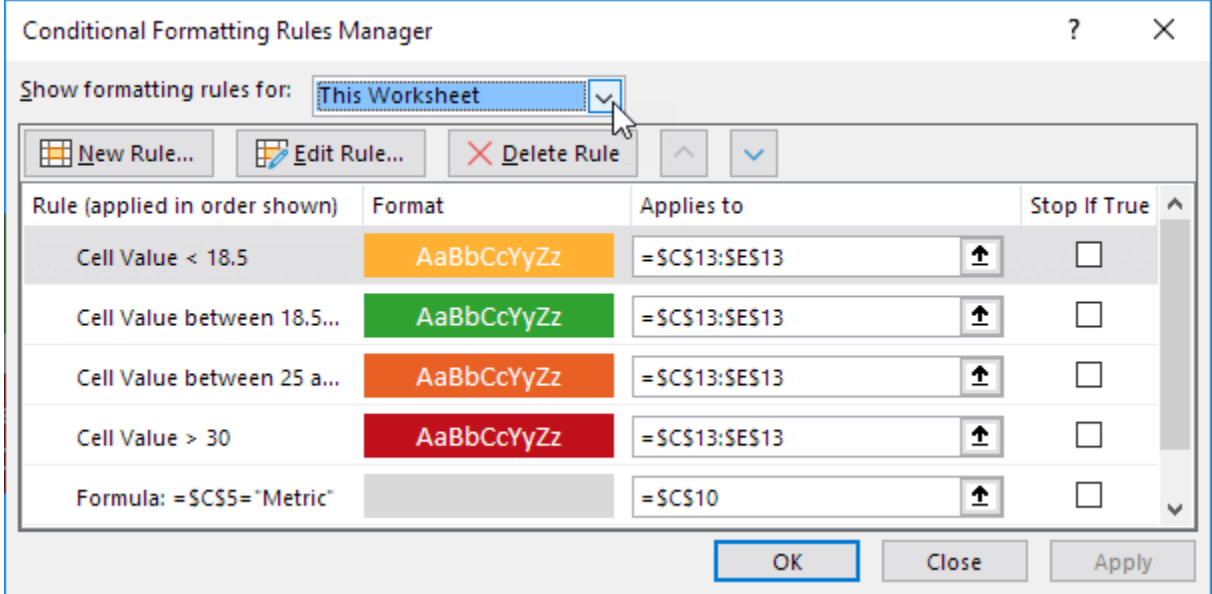

*Poznámka*: Vyberte pravidlo a kliknutím na položku Upraviť pravidlo. Prvé 4 pravidlá zodpovedajú kategóriám BMI (podváha, normálna hmotnosť, nadváha a obezita). Piate pravidlo zmení formát bunky C10, keď v rozbaľovacom zozname vyberiete položku Metrické (krok 3).